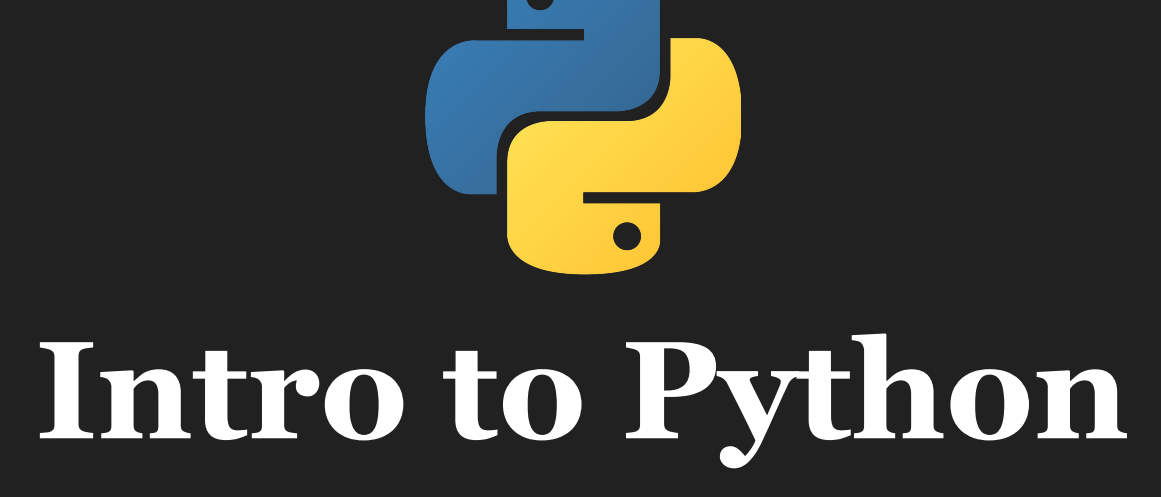

**Columbia Biostatistics Computing Club Safiya Sirota & Paula Wu Fall 2022**

## **What is Python?**

- An easy-to-use, popular programming language
- An alternative (or supplement) to R with many applications:
	- Data cleaning, visualization, analysis
	- Web development
	- Desktop development
	- Machine Learning

# **Why learn Python?**

#### **Used in a wide range of fields:**

- Game Development
- Business Analytics
- Scientific fields
	- Astronomy
	- Neuroscience
	- Biology
	- Mathematics
	- Biostatistics!

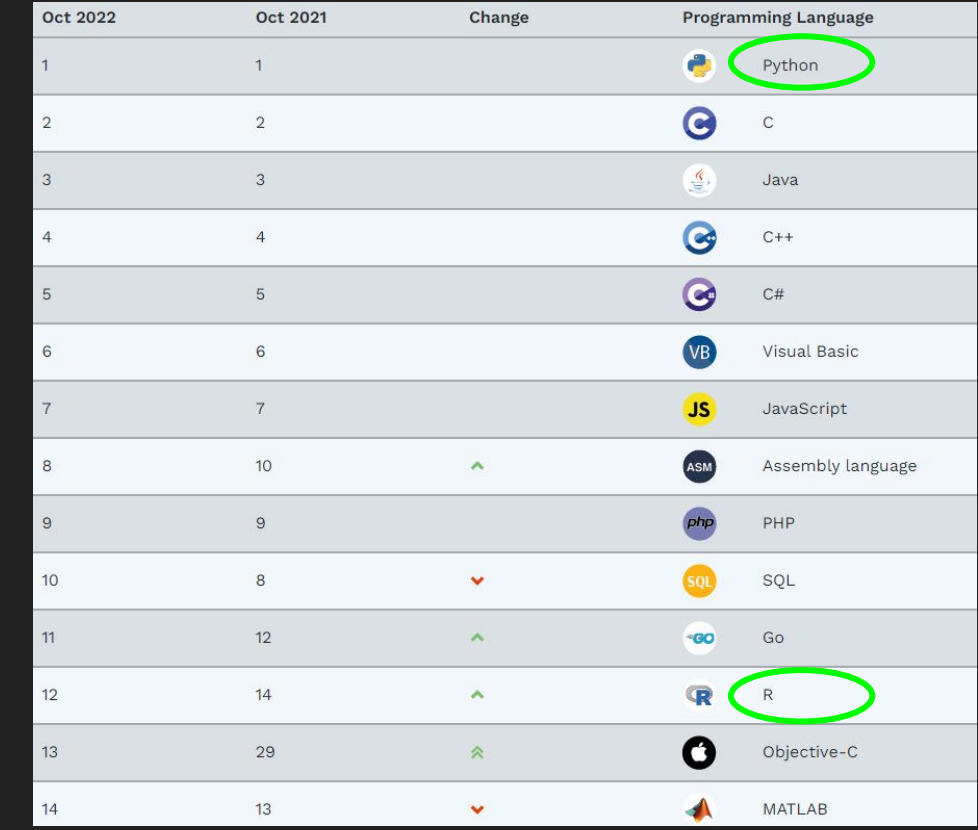

#### Source: <https://www.tiobe.com/tiobe-index/>

## **Python compared to R**

#### **● Which should you use?**

- It's a matter of context and opinion
- Both are popular and easier to learn with many useful libraries and tutorials
- **● Different environments may favor one over the other**
	- Academic or research settings may favor R
	- Tech, finance, and consulting companies may favor Python
- **● It's good to be familiar with both languages.**
- **● If you know one it is easier to pick up the other over time!**

## **How to download Python**

- Many computers come with versions of Python already installed. Most Mac OS and Linux operating systems already have it.
- **Here is how to check your Python version:**  <https://phoenixnap.com/kb/check-python-version>
- **If you don't have it yet, here is where you can download Python:**  <https://wiki.python.org/moin/BeginnersGuide/Download>

#### **Where to write Python**

- **● Using a text editor and running Python through your terminal**  ○ (e.g., Atom, Vim, Visual Studio Code, Notepad++)
- **● Google Colab Notebook**
	- <https://colab.research.google.com/>
	- This is the most like R Studio, no need to download anything!
- **● Jupyter Notebook**
	- <https://jupyter.org/>
	- Also like R Studio (However, need to download more things).

## **What is a Terminal?**

- **● In simple terms it is a command line system that...**
	- allows you quick access to all your files,
	- lets you run those files, and
	- lets you control your operating system.
- **● To run a file you edited in a text editor you will need to go to that file's directory and then run it using Python.** 
	- Example command: python3 hello.py
	- Tutorial:

[https://www.datacamp.com/community/tutorials/running-a-python-scr](https://www.datacamp.com/community/tutorials/running-a-python-script) [ipt](https://www.datacamp.com/community/tutorials/running-a-python-script)

# **List of Python tutorials:**

- Tutorialspoint: <https://www.tutorialspoint.com/python/index.htm>
	- This is a great online resource! (Runs Python through terminal)
- Keras:<https://keras.io/about/>
	- This has a lot of code examples. It is an open source machine learning platform.
	- [https://keras.io/getting\\_started/intro\\_to\\_keras\\_for\\_researchers/](https://keras.io/getting_started/intro_to_keras_for_researchers/) Intro for researchers
- Python tutorial:<https://www.learnpython.org/>
- DataCamp:

[https://www.datacamp.com/?utm\\_source=learnpython\\_com&utm\\_campaign](https://www.datacamp.com/?utm_source=learnpython_com&utm_campaign=learnpython_tutorials) [=learnpython\\_tutorials](https://www.datacamp.com/?utm_source=learnpython_com&utm_campaign=learnpython_tutorials)

● Video Tutorial: <https://www.youtube.com/watch?v=rfscVS0vtbw>

#### **Common Libraries**

- *numpy* -> library for some optimized data structures
	- import numpy as np
- *pandas* -> library for nice data frames (like tibbles)
	- import pandas as pd
	- <https://pandas.pydata.org/>
- *seaborn* -> library for plotting
	- import seaborn as sns
- *sklearn* -> library popular for machine learning
	- import sklearn as sk
	- <https://scikit-learn.org/stable/index.html>

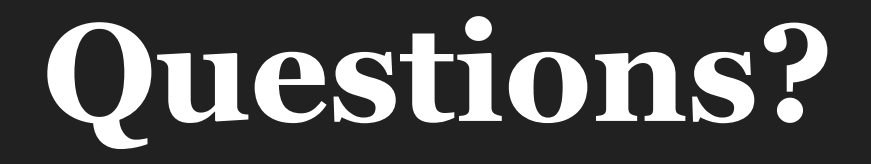